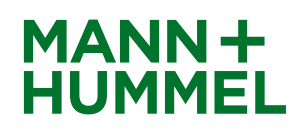

### **Informationen zur DUNS Nummer**

Die DUNS Nummer ("Data Universal Numbering System") ist ein neunstelliger Zahlencode, der von dem Wirtschaftsinformationsanbieter Dun & Bradstreet (www.dnbgermany.de) auf Anfrage an Unternehmen vergeben wird und der weltweit eine eindeutige Identifizierung ermöglicht. Dadurch verbessert die DUNS Nummer die Datentransparenz bei MANN+HUMMEL durch eine entsprechende Organisation, Standardisierung sowie Konsolidierung von vorliegenden Informationen. Für Sie als potenziellen Lieferanten bedeutet das schnellere, reibungslose und in der Folge unkompliziertere Abläufe in Ihren Geschäftsbeziehungen mit MANN+HUMMEL.

**\_\_\_\_\_\_\_\_\_\_\_\_\_\_\_\_\_\_\_\_\_\_\_\_\_\_\_\_\_\_\_\_\_\_\_\_\_\_\_\_\_\_\_\_\_\_\_\_\_\_\_\_\_\_\_\_\_\_\_\_\_\_\_\_\_\_\_\_\_\_\_\_\_\_\_\_\_\_\_\_\_**

Weitere Informationen zur DUNS Nummer finden Sie unter

<https://www.bisnode.de/loesungen/daten/duns-nummer/>

Falls Sie nicht wissen, ob Ihr Unternehmen bereits über eine DUNS Nummer verfügt beziehungsweise wie diese genau lautet, lesen Sie bitte **Teil A** dieses Leitfadens. Darin wird das Vorgehen beschrieben, wie Sie Ihre DUNS Nummer erfahren. Wenn Sie kostenlos eine DUNS Nummer beantragen möchten, lesen Sie bitte **Teil B** dieses Leitfadens.

**Teil A:** DUNS Nummer in Erfahrung bringen

**Teil B: DUNS Nummer beantragen** 

## **MANN+HUMMEL Lieferantenportal**

# **MANN+ HUMMEL**

## **Informationen zur DUNS Nummer**

#### **Teil A: DUNS Nummer in Erfahrung bringen**

- 1. Gehen Sie auf die Internetseite **[www.upik.de](http://www.upik.de/)**
- 2. Klicken Sie in der Hauptnavigation links auf "UPIK<sup>®</sup> Suche"
- 3. Füllen Sie die Felder aus. Klicken Sie auf "Finden".

Sie kennen die D&B D-U-N-S® Nummer des gesuchten Unternehmens nicht? Dann geben Sie bitte Namen und Anschrift in die Felder ein.

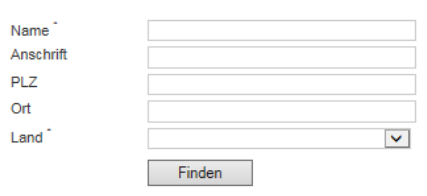

Je mehr Details Sie angeben, desto genauer wird das Suchergebnis. Es werden<br>Ihnen maximal 100 Treffer pro Suchanfrage angezeigt.

\* Diese Felder müssen für die Abfrage ausgefüllt werden

4. Wählen Sie aus der Trefferliste den korrekten Unternehmensnamen aus. Tragen Sie den in der Sicherheitsabfrage gewünschten Code in das dafür vorgesehene Feld ein. Klicken Sie auf "Weiter"

**\_\_\_\_\_\_\_\_\_\_\_\_\_\_\_\_\_\_\_\_\_\_\_\_\_\_\_\_\_\_\_\_\_\_\_\_\_\_\_\_\_\_\_\_\_\_\_\_\_\_\_\_\_\_\_\_\_\_\_\_\_\_\_\_\_\_\_\_\_\_\_\_\_\_\_\_\_\_\_\_\_**

5. In der nun folgenden Ansicht erhalten Sie die gewünschten Informationen.

#### **UPIK® Datensatz - L**

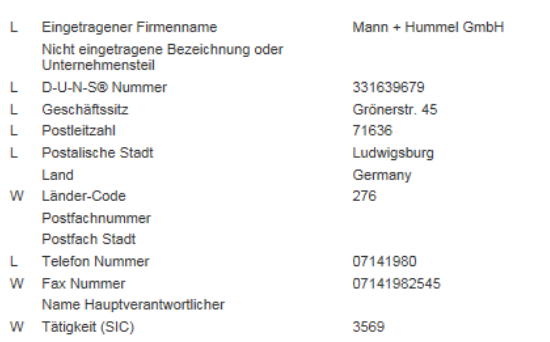

## **MANN+ HUMMEL**

## **Informationen zur DUNS Nummer**

#### **Teil B: DUNS Nummer beantragen**

Die Zuteilung der Nummer ist für Sie als beantragendes Unternehmen kostenlos und erfolgt nach Ausfüllen eines entsprechenden Online-Formulars. Darin werden Kontakt-/Korrespondenzdaten sowie Informationen zum Tätigkeitsbereich, zur Größe und zur Historie Ihres Unternehmens abgefragt. Für die Neubeantragung einer DUNS Nummer führen Sie bitte folgende Schritte aus:

**\_\_\_\_\_\_\_\_\_\_\_\_\_\_\_\_\_\_\_\_\_\_\_\_\_\_\_\_\_\_\_\_\_\_\_\_\_\_\_\_\_\_\_\_\_\_\_\_\_\_\_\_\_\_\_\_\_\_\_\_\_\_\_\_\_\_\_\_\_\_\_\_\_\_\_\_\_\_\_\_\_**

- 1. Gehen Sie auf die Internetseite **[www.upik.de](http://www.upik.de/)**
- 2. Klicken Sie im Hauptmenü links auf "DUNS Nummer anfordern".
- 3. Hier müssen Sie nun zuerst überprüfen, ob für ihr Unternehmen schon eine DUNS angelegt ist. Bitte füllen Sie auch hier den Captcha aus um die Suche zu starten. Falls Ihr Unternehmen nicht unter den Suchtreffern zu finden ist, klicken Sie bitte hier:

Das gesuchte Unternehmen ist nicht dabei? Hier können Sie eine D&B D-U-N-S® Nummer anfordern

4. Füllen Sie anschließend die Fragefelder auf der folgenden Seite aus. Nach dem Versenden Ihrer Angaben erhalten Sie Ihre DUNS Nummer per Mail.